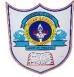

## INDIAN SCHOOL AL WADI AL KABIR

| Class: VI                    | Department : Computer Science |                 |
|------------------------------|-------------------------------|-----------------|
| Worksheet no:1with Solutions | Topic: Windows Movie Maker    | Year :2021-2022 |

| I. Cho | ose the | correct | answer |
|--------|---------|---------|--------|
|--------|---------|---------|--------|

- 1. The feature which allows us to record narration in video is.......
  - a) Video Stabilization b) Audio Narration c) Audio Waveforms
- 2. The Section which allows us to look at the sequence of clips in the project is
  - a) Control Panel b) Preview Monitor c) Story Board
- 3. .....is a visual effect that appears when the movie plays from one video clip to the next.
  - a) Transition b) Duration c) Stabilization
- 4. The tool which allows us to resize our movie clip is .....
  - a) Speed tool b) Trim tool c)Undo tool
- 5. The default format in which the moviemaker project is saved is ......
  - a).wlmp b).exe c).wmv
- II. Write True or false for the given statements
  - 1. Windows movie player program is developed by Microsoft. True
  - 2. Auto save feature stabilize shaky videos and correct the wobbling in movies. False
  - 3. Preview monitor enables us to view individual video clip .True
  - 4. Visual effects cannot be removed from the video clips. False
  - 5. You cannot import digital files from external device in windows movie maker. False
  - 6. Duration in title shows how long it remains on the screen. True

## III. Fill in the Blanks

- 1. <u>Audiowave form</u> helps in determining the high and low points locations.
- 2. Animation text effect is used to change the color and size of the text.
- 3. zoomslider is used to change the size of the content of the story board.
- 4. <u>H.264</u> is a popular standard for high definition digital video format for cameras.
- 5. <u>Title</u> is added in the beginning of selected clip.